# **ЯВШКОЛЕ ОНЛАЙН**

# ИНСТРУКЦИЯ УЧАСТНИКА

#### **OF THE PROTHER**

**Д** МИНПРОМТОРГ

ВСЕРОССИЙСКИЙ ФОРУМ СПЕЦИАЛИСТОВ ХУДОЖЕСТВЕННОГО **ОБРАЗОВАНИЯ** 

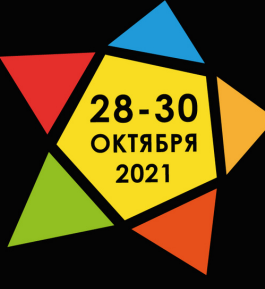

ДОСТОЯНИЕ РОССИИ. -<br>ИСКУССТВО<br>И КУЛЬТУРА - ДЕТЯМ.

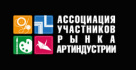

 $\triangle$  Минпромторг

ВСЕРОССИЙСКИЙ ФОРУМ СПЕЦИАЛИСТОВ ХУДОЖЕСТВЕННОГО **ОБРАЗОВАНИЯ** 

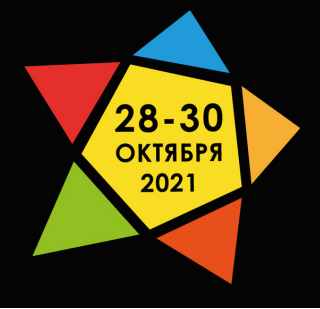

ДОСТОЯНИЕ РОССИИ. **ИСКУССТВО<br>И КУЛЬТУРА - ДЕТЯМ.** 

# **КАК ПОПАСТЬ В ТРАНСЛЯЦИЮ?**

Пройдите по ссылке: 1.

## **<https://www.iamatschool.online/industryart2021>**

Инструкция для подключения с мобильных a. устройств описана в п. 4.

#### **ЯВШКОЛЕ ОНЛАЙН**

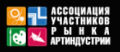

**Д** МИНПРОМТОР

ВСЕРОССИЙСКИЙ ФОРУМ СПЕЦИАЛИСТОВ ХУДОЖЕСТВЕННОГО **ОБРАЗОВАНИЯ** 

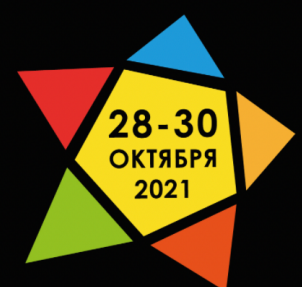

ДОСТОЯНИЕ РОССИИ. **ИСКУССТВО** И КУЛЬТУРА - ДЕТЯМ.

#### Для входа на мероприятие нажмите на кнопку «Войти в зал»:

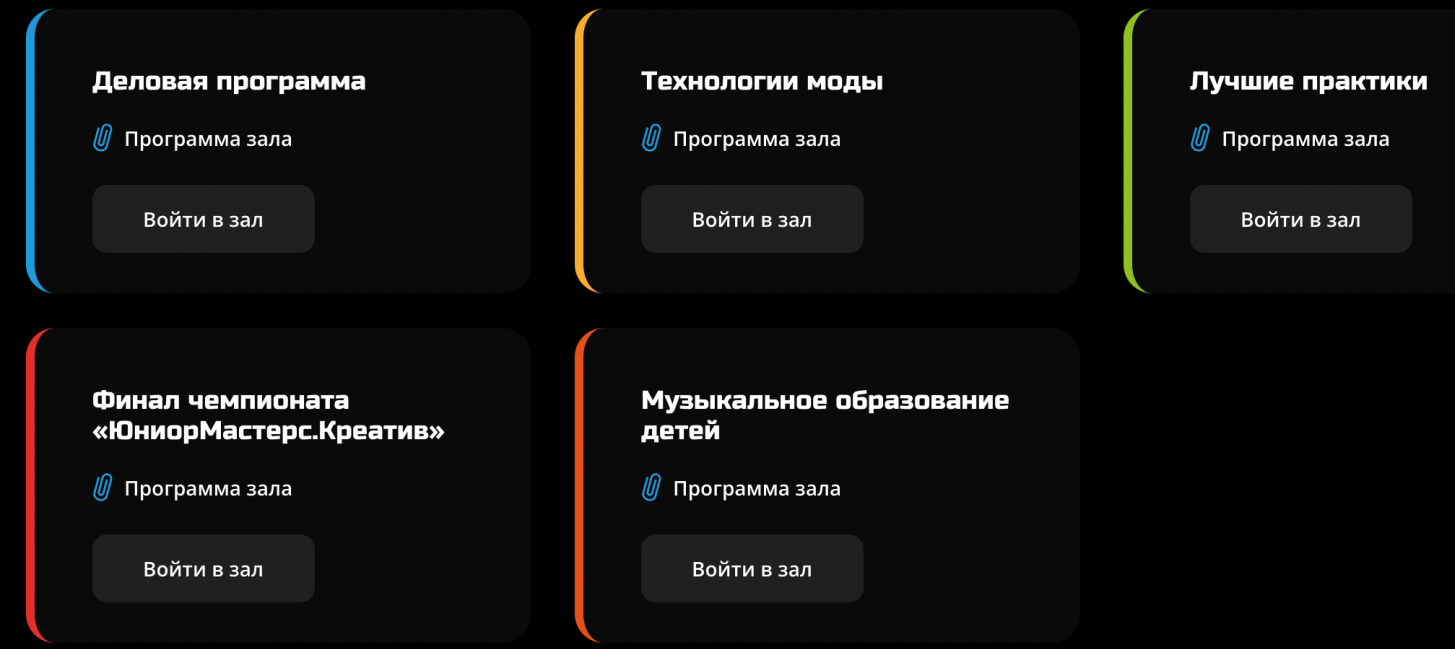

**Совет:** Скачайте программы залов заранее с сайта **[культура-детям.рф](https://xn----7sbnevgl1arfdc9i2b.xn--p1ai/)** либо воспользуйтесь прикрепленным файлом над кнопкой "Войти в Зал"**ЯВШКОЛЕ ОНЛАЙН** 

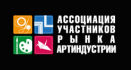

Зал | Деловая программа

залов.

0 мероприятии Прансляция Документы

ВСЕРОССИЙСКИЙ ФОРУМ **СПЕЦИАЛИСТОВ** ХУДОЖЕСТВЕННОГО **ОБРАЗОВАНИЯ** 

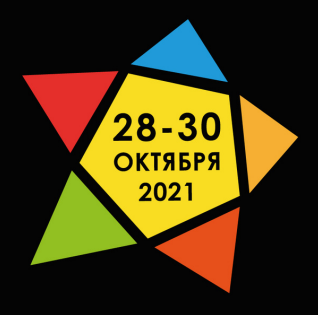

ДОСТОЯНИЕ РОССИИ. **ИСКУССТВО** И КУЛЬТУРА - ДЕТЯМ.

KANF NHN

2. Выберите нужный зал, нажмите "Войти в зал". Откроется предварительная страница выбранного зала, но там трансляции еще нет. Чтобы она появилась вы должны ввести свои ФИО в поле "ИМЯ". 3. Нажмите "Войти в мероприятие";

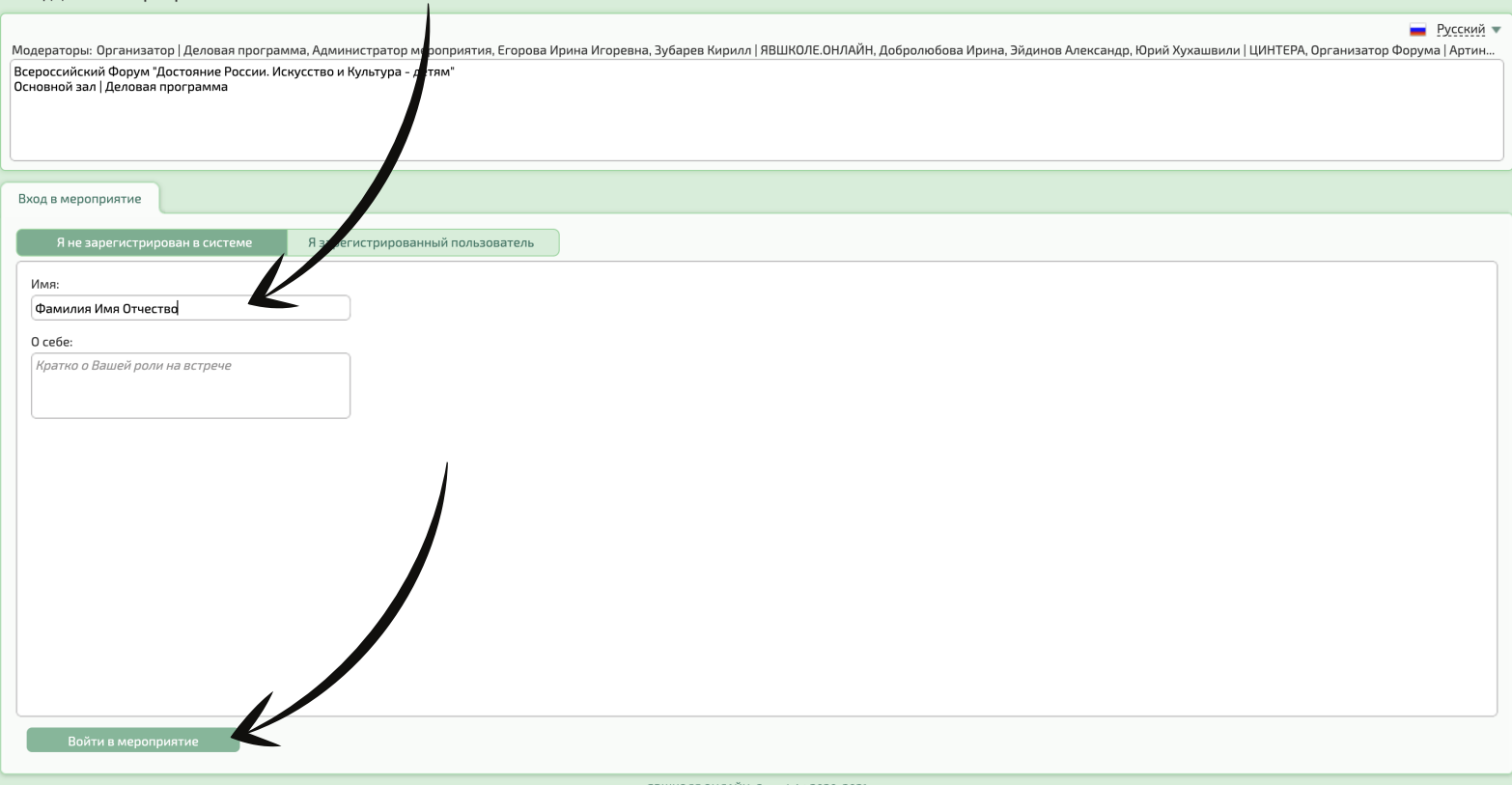

# **КАК ПЕРЕЙТИ ИЗ ОДНОГО ЗАЛА В ДРУГОЙ?**

Для выхода из трансляции одного зала нажмите в правом верхнем углу "Выйти" , и вы окажитесь на главной странице мероприятия, где доступен выбор

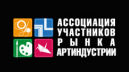

ВСЕРОССИЙСКИЙ ФОРУМ **СПЕЦИАЛИСТОВ** ХУДОЖЕСТВЕННОГО **ОБРАЗОВАНИЯ** 

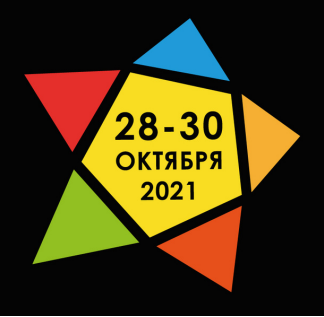

ДОСТОЯНИЕ РОССИИ. **ИСКУССТВО** И КУЛЬТУРА - ДЕТЯМ.

## **КАК ВОЙТИ В ТРАНСЛЯЦИЮ С ТЕЛЕФОНА ИЛИ ПЛАНШЕТА?**

4. Если вы подключаетесь к трансляции с использованием мобильного устройства, то необходимо установить мобильное приложение **IVA ВКС** до начала мероприятия.

Скачать IVA ВКС Вы можете

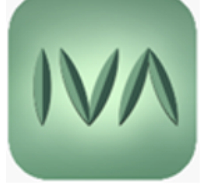

**ЯВШКОЛЕ ОНЛАЙН** 

- из **AppStore** для устройств с **iOS** по ссылке: **<https://apps.apple.com/ru/app/iva-%D0%B2%D0%BA%D1%81/id1255550954>**
- из **GooglePlay** для устройств с **Android** по ссылке: **<https://play.google.com/store/apps/details?id=su.ivcs.meeting>**

Для устройств под управлением iOS может потребоваться принять сертификат разработчика: Настройки – Основные – Управление устройством – IVKS, OOO – Доверять разработчику

Откройте главную страницу мероприятия в мобильном браузере: **<https://www.iamatschool.online/industryart2021>**

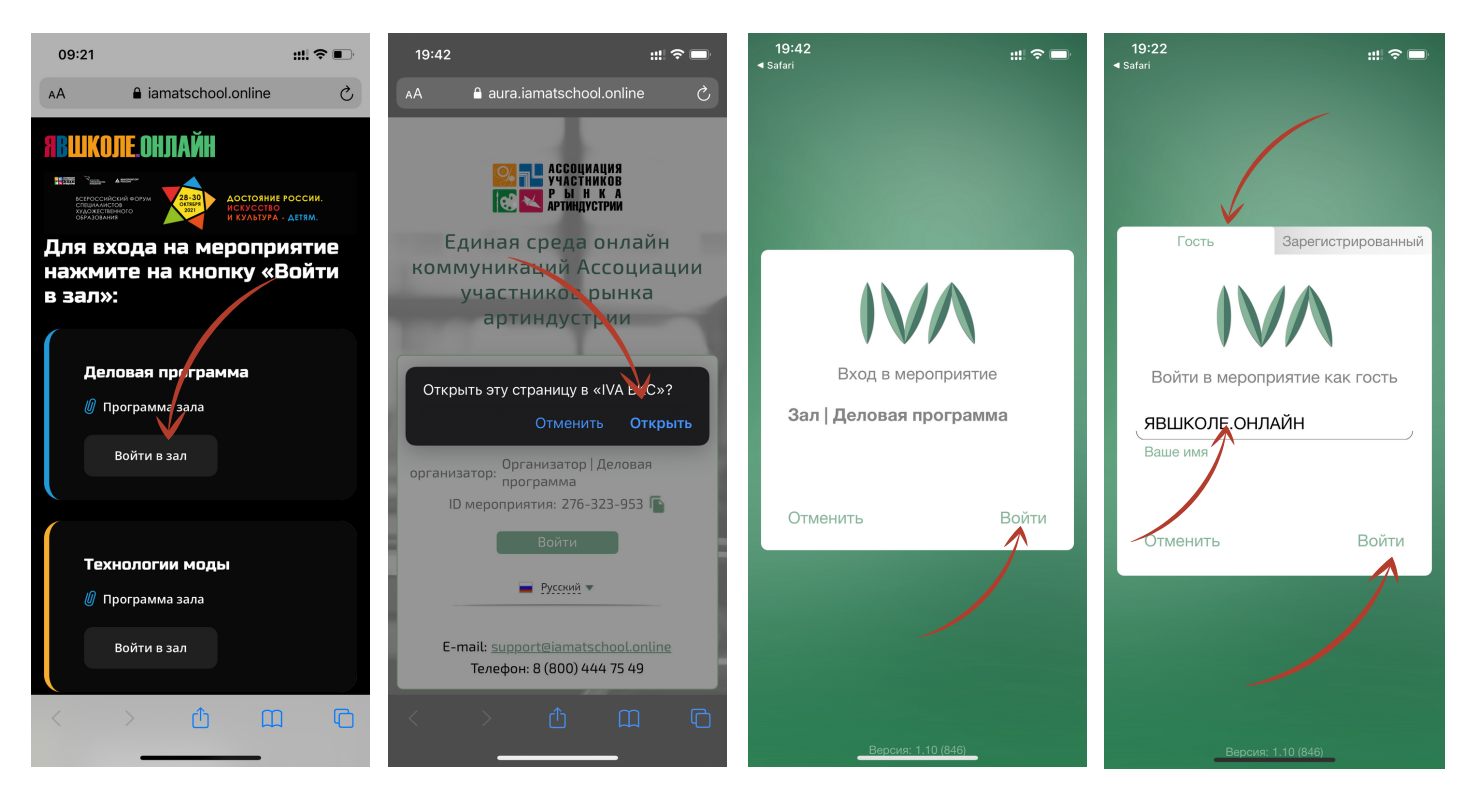

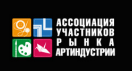

ВСЕРОССИЙСКИЙ ФОРУМ СПЕЦИАЛИСТОВ ХУДОЖЕСТВЕННОГО **ОБРАЗОВАНИЯ** 

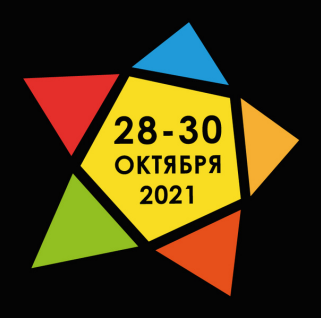

ДОСТОЯНИЕ РОССИИ. ИСКУССТВО<br>И КУЛЬТУРА - ДЕТЯМ.

5. Если гостевая ссылка не сработала, присоединяйтесь к мероприятиям по ID:

- Зал | Деловая программа **276-323-953** Зал | Лучшие практики **585-991-962** Зал | Музыкальное образование детей **498-323-364** Зал | Технологии моды **817-903-738**
- Зал | ЮниорМастерс.Креатив **375-297-017**

#### **URL Сервера: aura.iamatschool.online**

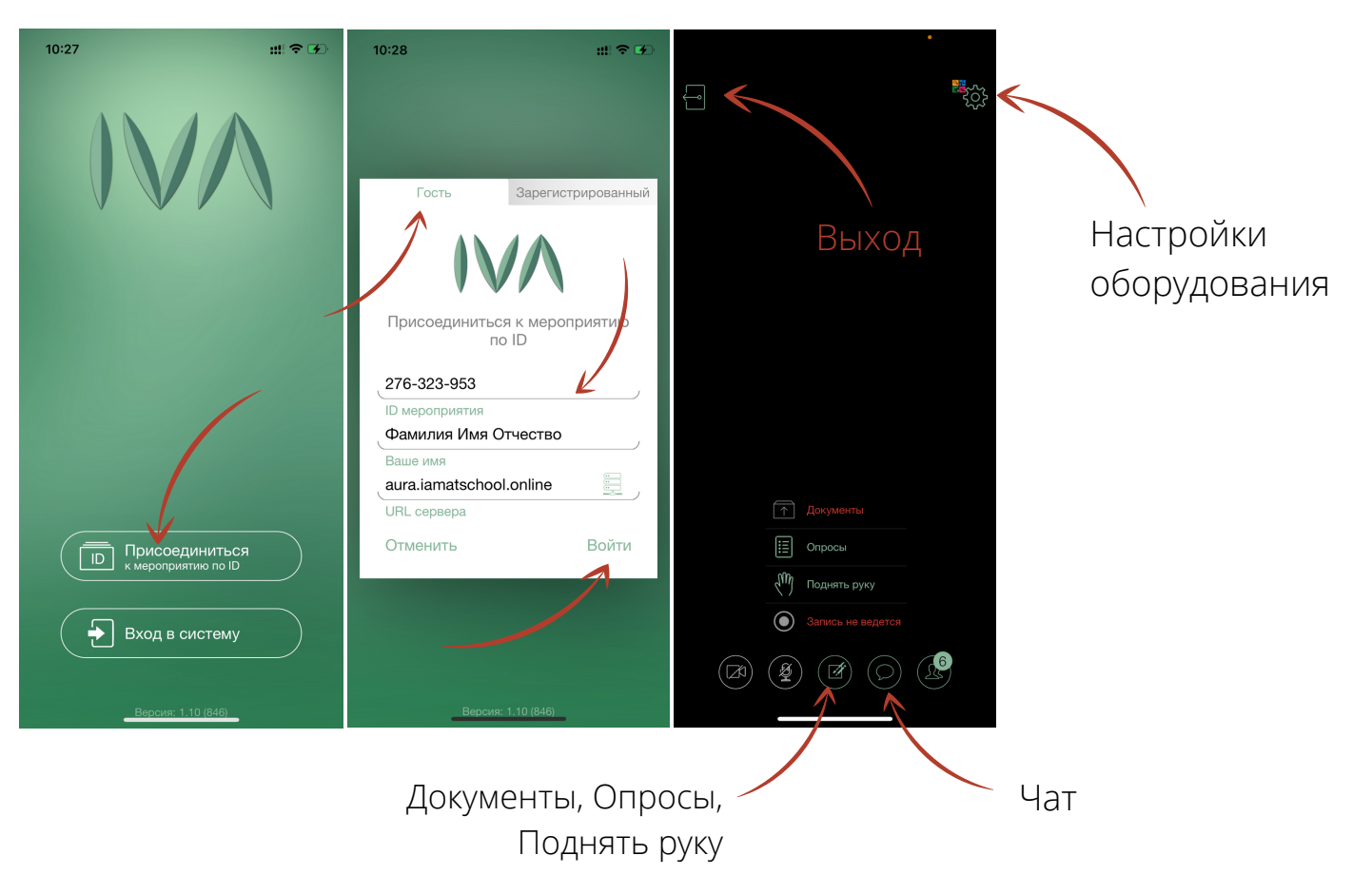

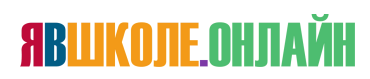

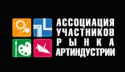

**Д** МИНПРОМТОРГ

ВСЕРОССИЙСКИЙ ФОРУМ СПЕЦИАЛИСТОВ ХУДОЖЕСТВЕННОГО **ОБРАЗОВАНИЯ** 

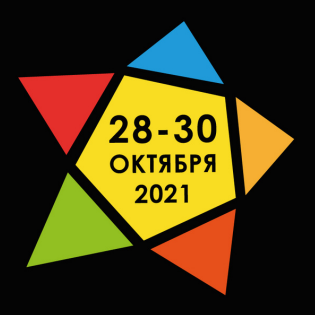

ДОСТОЯНИЕ РОССИИ. ИСКУССТВО<br>И КУЛЬТУРА - ДЕТЯМ.

**СОВЕТ:** В любой из дней до начала Форума проверьте подключение к площадке трансляции, пройдя по ссылке **<https://www.iamatschool.online/industryart2021>**

6. Если возникают вопросы, пишите в Службу поддержки: **[support@iamatschool.online](mailto:support@iamatschool.online)**

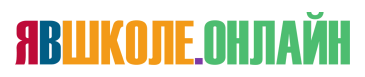